There are 3 programs in the unzipped file:

- 1. KGaussian.m: This program computes the Gaussian kernel matrix. Usage: K=KGaussian(gamma,A,tildaA) where K is the resulting Gaussian Kernel of A to tildaA with the parameter gamma (gamma>0).
- 2. zerossvr\_mtrx.m: This program solves the regularized least squares support vector regression (RLS‐SVR) problem. It returns the estimated regression coefficients *w* and *b* (intercept).

Usage: [w,b]=zerossvr\_mtrx(A,y,w0,b0,C)

where A is the design matrix, y is the response variable, w0, b0 represent the initial values of regression coefficients and the intercept, and C is the parameter controlling the trade‐off between goodness‐of‐fit and degree of regularization (C>0).

Note: RLS-SVR is a special case of  $\varepsilon$  -SSVR (Lee et al, 2005). This paper and programs can be downloaded at http://dmlab1.csie.ntust.edu.tw/

3. var select.m: This is the main program for gene selection. Users can input the original gene expression data A directly, and this program will first perform standardization. Given the expression data A, the corresponding class labels y, the parameters gamma used in Gaussian kernel and C for RLS‐SVR, this program will return the absolute weighted expression sums, B, and the corresponding indices , IND.

Usage: [B IND]=var\_select(gamma, C, A, y, command)

There are 3 options in command:

- ‐t: 1 or 2 (default), the number of times to reduce the size of the candidate subset. If the user inputs the command '‐t 1', the set of genes will be reduced into a subset with size q directly; if the command is '‐t 2', the final subset will be found through another intermediate subset of size r.
- ‐q: Number of the selected genes in the final subset. The default setting is 10. That is, 10 significant genes will be chosen.
- ‐r: Size of the intermediate candidate subset. The default value is 10q. This intermediate subset is useful only if t=2.

Examples:

1. [B IND]=var\_select(0.0002,300,A,y,'‐t 2 ‐q 10 ‐r 100') (the settings are default, so the result is the same as  $[B IND]=var$  select(0.0002,300,A,y) ).

## Result:

B:

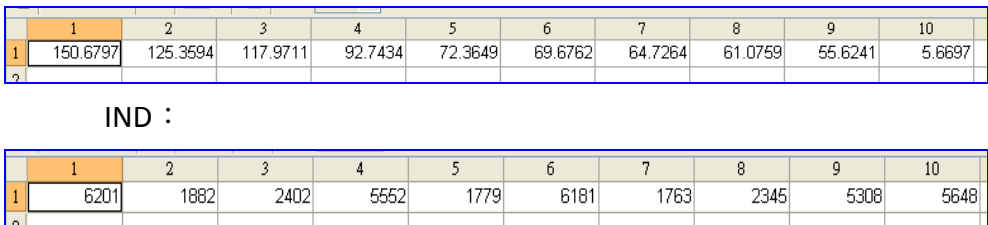

## 2. [B IND]=var\_select(0.0002,300,A,y,'‐t 1 ‐q 15') Result:

```
\gg [B IND]=var_select(0.0002,300,A,y,'-t 1 -q 15')
B =Columns 1 through 8
  92.4471 80.4399 77.8085 70.2470 63.4041 61.5455 59.2609 53.0043
  Columns 9 through 15
   51.8948 49.3119 45.3332 40.2099 32.3604 22.2565
                                                              6.5216
1MD =\begin{minipage}{.4\linewidth} \texttt{Columns} \texttt{1} \texttt{ through 7} \end{minipage}2402
                   6201
                              1882
                                          1674
                                                        2186
                                                                    5552
                                                                                1779
  Columns 8 through 14
                   6209 1394
                                            2345
                                                        6613
                                                                                5711
       4936
                                                                    19Column 155710
```
3. [B IND]=var\_select(0.0002,300,A,y,'‐q 10')

 $\gg$  [B IND]=var\_select(0.0002,300,A,y,'-q 10')  $B =$ Columns 1 through 9 150.6797 125.3594 117.9711 92.7434 72.3649 69.6762 64.7264 61.0759 55.6241 Column 10 5.6697  $IMD =$ Columns 1 through 7  $6201 \qquad \qquad 1882 \qquad \qquad 2402 \qquad \qquad 5552 \qquad \qquad 1779 \qquad \qquad 6181 \qquad \qquad 1763$ Columns 8 through 10 2345 5308 5648